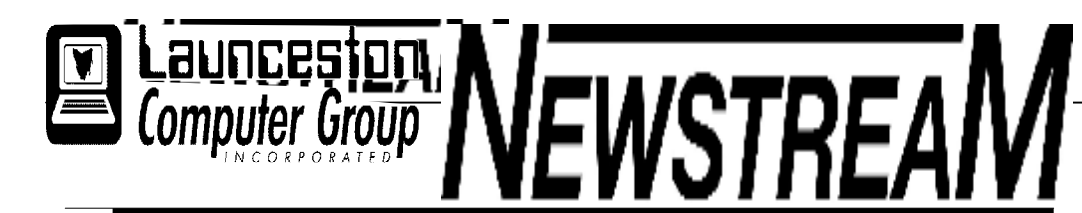

### **INSIDE THIS ISSUE:**

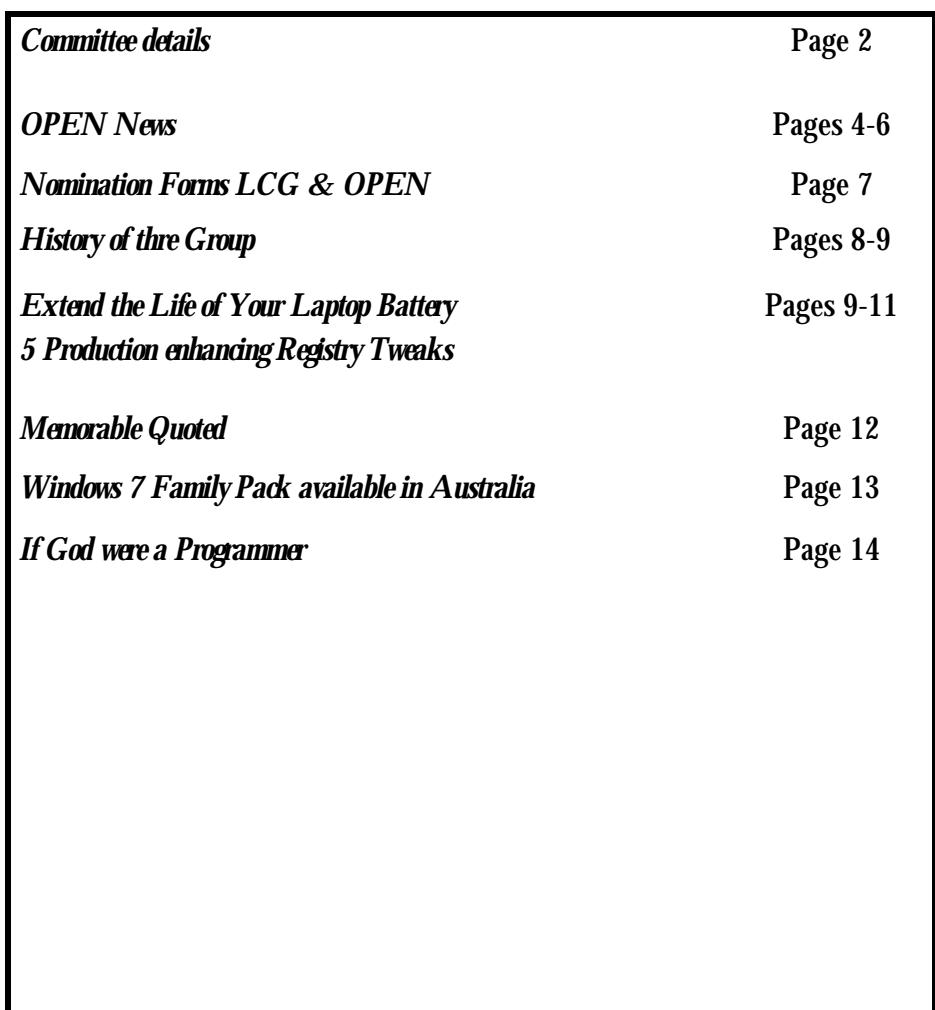

The Journal of the Launceston Computer Group Inc **ABN 41 451 764 376** 

**Volume 9 Issue** 

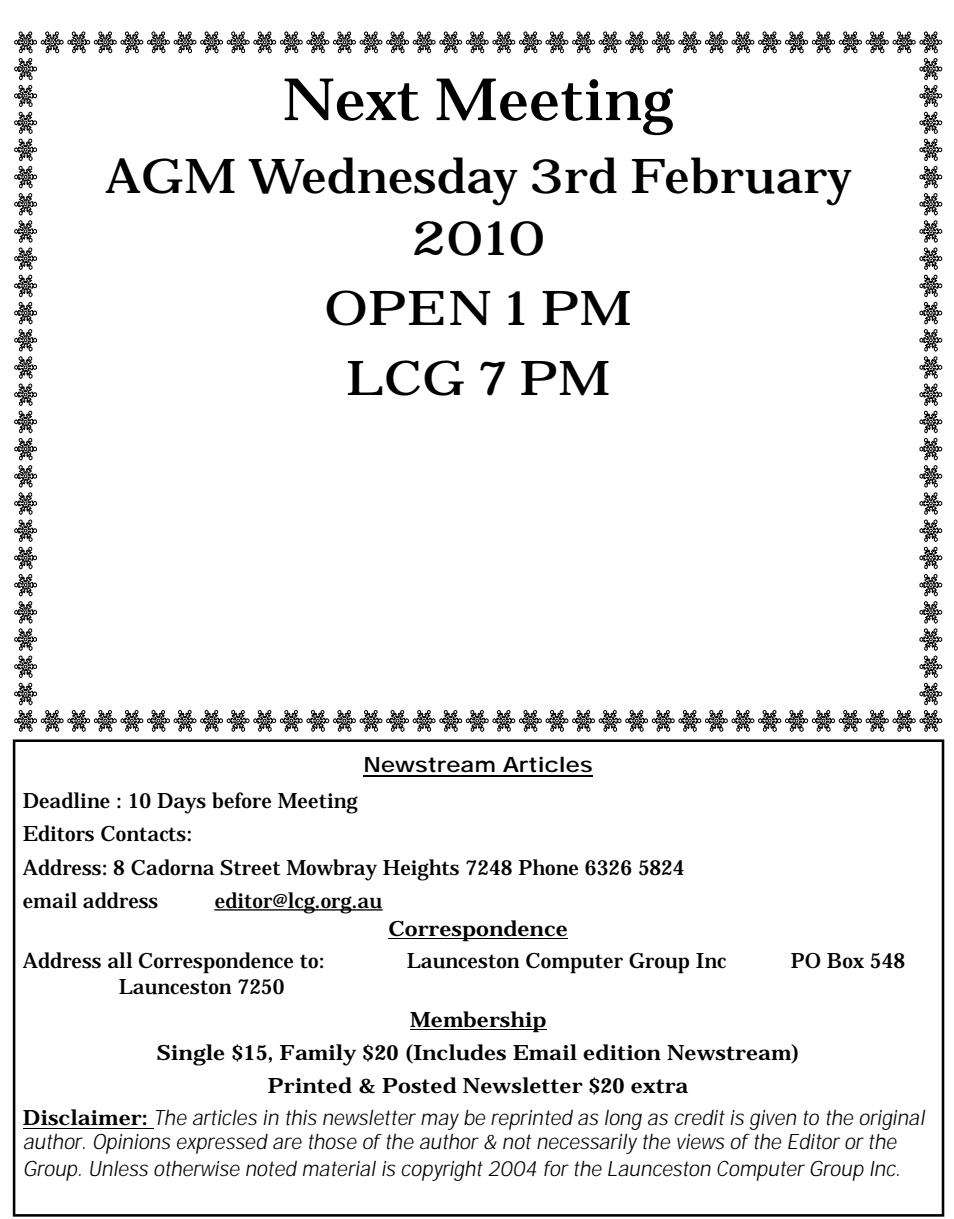

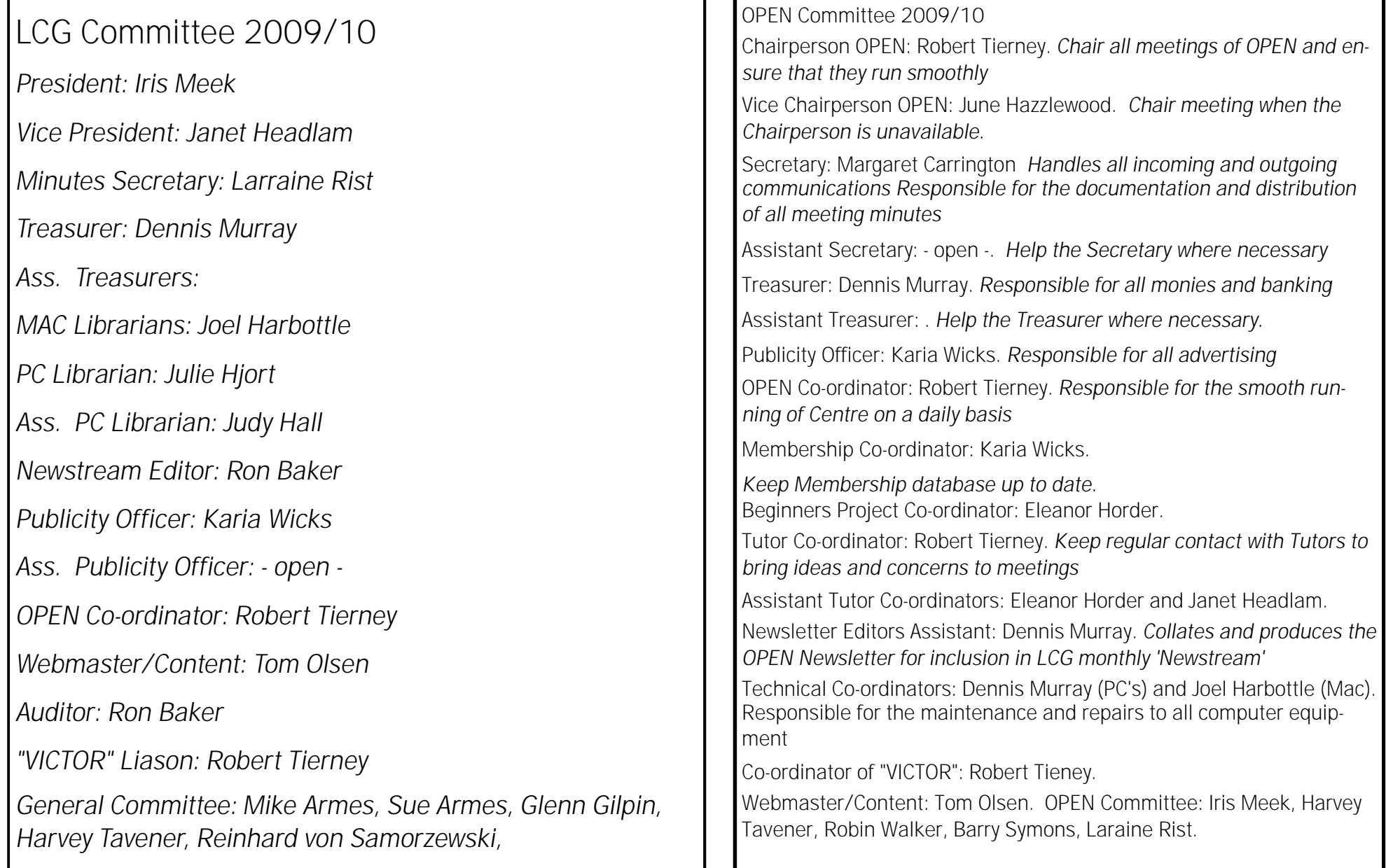

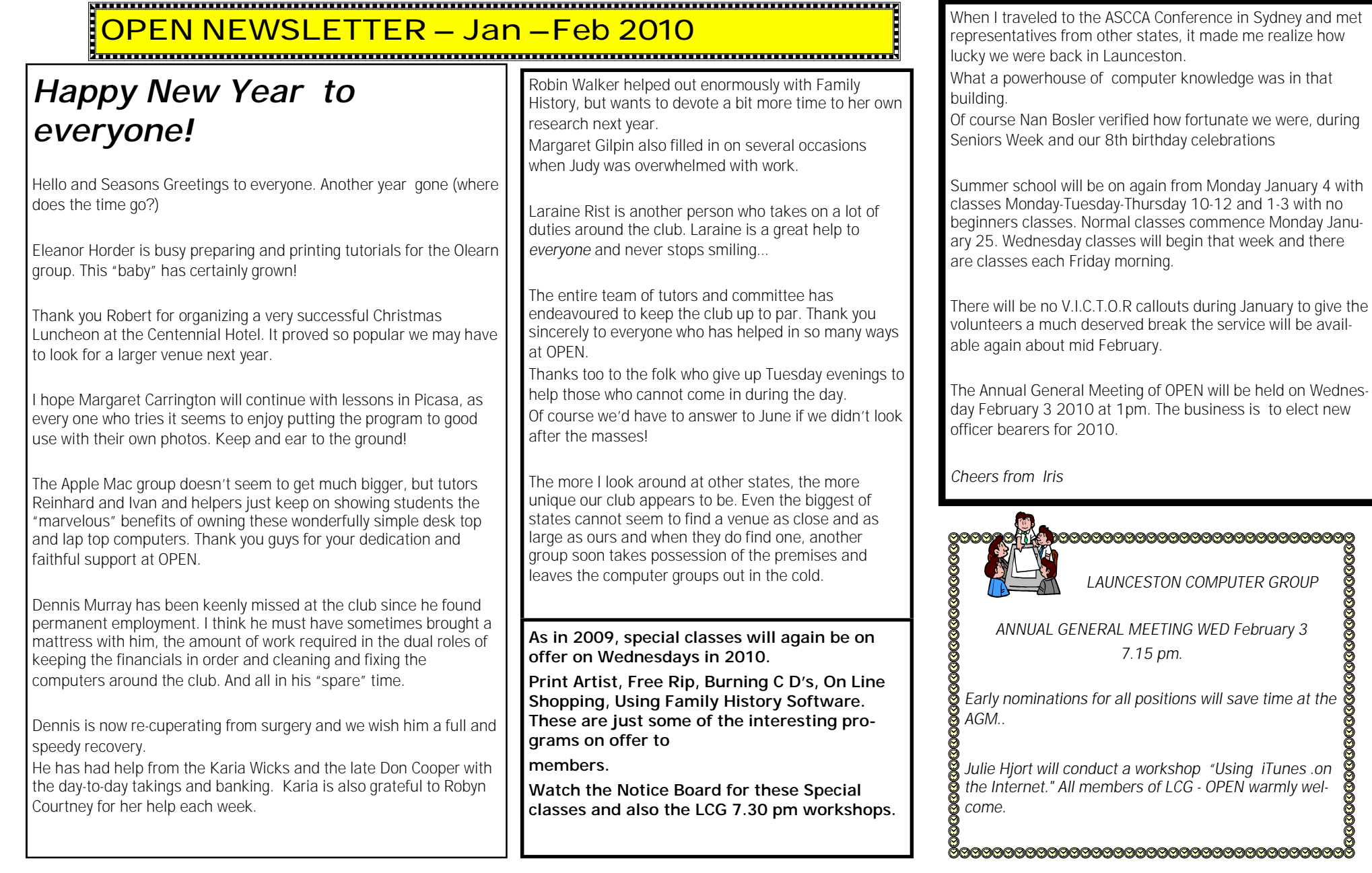

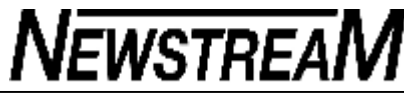

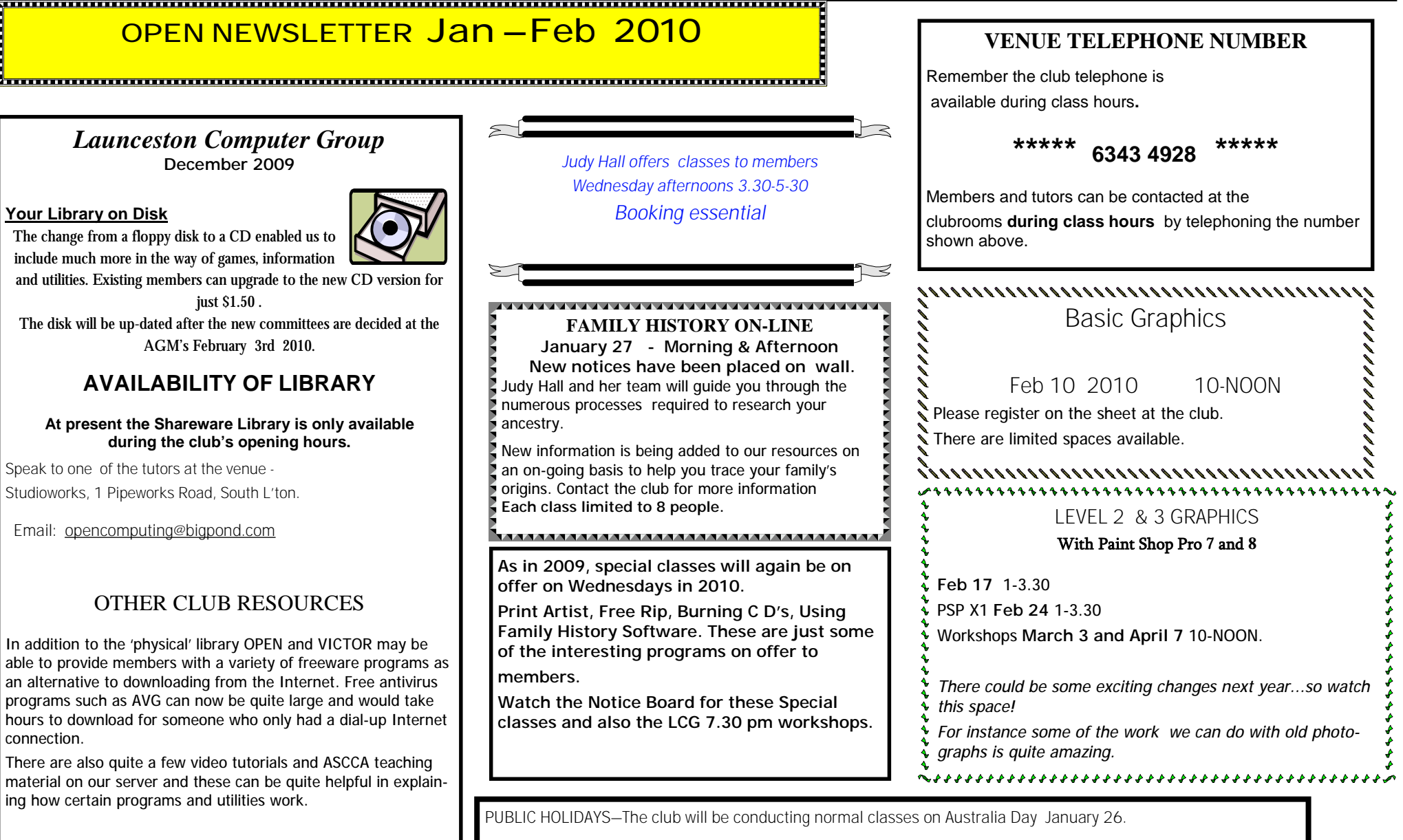

### *Family History WebSites & News January 2010*

Hi everyone. So sorry I have not produced this family history newsletter for many months. Hopefully I will be able to bring you more interesting sites in the next few months. I have some bad news to impart, Robyn Walker, our wonderful, helpful tutor is no longer available to help you find your ancestors, please bear with me and my new helpers, as it may be difficult to get to everyone.

If you need help during a class, please call out or fetch a tutor are we can get way too involved with what we are doing.

**New or updated websites:** 

### **1911 British Census Online:**

This census is now complete for England, Wales and the Channel Islands and also includes many military and naval personal stationed overseas.

<http://www.1911census.co.uk>

#### **ANCESTRY.com.au**

### **Available for \$2 per session**

This includes all UK, Scottish and Welsh Census information,

#### **Includes:**

*British 1st World War records, USA & Canada NEW Australian content including Electoral Rolls, Convict Records and Immigration Records* 

*Wales, Channel Islands Census, England, Scotland Census, Irish Records, Jewish Death Records (NEW), English Parish Records Australian Census and convict records* 

*Australian Electoral Rolls to 1954* 

# **OPEN NEWSLETTER Jan –Feb 2010**

#### **Australian Websites**

#### **Tasmanian Headstones Online**

[http://www.rootsweb.ancestry.com/~austasct/Tasmania\\_he](http://www.rootsweb.ancestry.com/~austasct/Tasmania_he) adstones.html

<http://portal.archives.tas.gov.au/menu.aspx?search=9>

#### **The Community History Centre (QVMAG**

Railyards, Inveresk, Launceston) is now open from Tuesday to Saturday 10.00 a.m. - 1.00 p.m. each day. Their collection is amazing and well worth a visit if you are planning a trip to Launceston.

As someone said "It may well be a case of use it or loose it." This link is to some of their collection:

<http://www.qvmag.tas.gov.au/communitycoll.html>

#### **Queensland Burials Brisbane area.**

https://online.brisbane.gld.gov.au/cemeteries/cemeteries\_st ep1.jsp

#### **Devonport city Cemetery – Lawn Cemetery Search**

[http://www.devonport.tas.gov..au/index.php?option=com\\_co](http://www.devonport.tas.gov..au/index.php?option=com_co) ntent&task=view&id=199&Itemid=230

#### **English Websites**

#### **Mid Kent Marriage Index.**

<http://woodchurchancestry.org.uk/midkentmarriages/index.p> hp

#### **London BDM Index Online –**

 Certificate are 7 pounds Births 1837-1996, Marriage 1837 to 1900 Death 1848 to 2004 <http://www.thbmd.co.uk/search.php>

#### **North West Kent website has a great many records for Kent and Middlesex.**

<http://www.nwkfhs.org.uk/index.htm>

#### **Irish 1911 Census**

[www.census.nationalirish1911.archives.ie](http://www.census.nationalirish1911.archives.ie)

#### **DIGITISED NEWSPAPERS**

This is from the National library of Australia giving the 'Availability Schedule' of Australian newspaper being digitised and the following titles are intended to be made available to the public during the years indicated. For those of you who have not yet found this wealth of information I suggest you have a look. You may just find exactly what you need to fill in a gap in your research. Here are the Tasmanian papers about to go online in 2010.

 Tas Burnie Advocate 1919 – 1954 Tas Launceston Examiner 1844 - 1879

#### <http://ndpbeta.nla.gov.au/>

The Argus (and its previous title the Melbourne Argus) from 1846 - 1945 are now completed and available. The remaining 10 years (1945-1954) of the Argus will be made available in 2010 (mid to end of year).

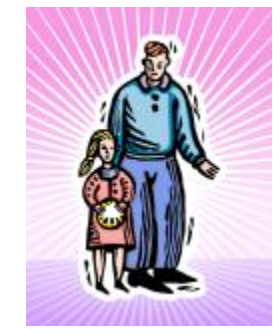

#### **Page 5**

### **Do you want to get cheaper ink Cartridge refills? Then visit Judy'sOn Line Shopping classes Feb 3 & 17 to learn where you can buy them from \$5.**

#### 

**NEWSTREAM** 

# **OPEN NEWSLETTER JAN-FEB 2010**

# **Books, C D's also on line. and SPECIAL** Wednesday Sessions

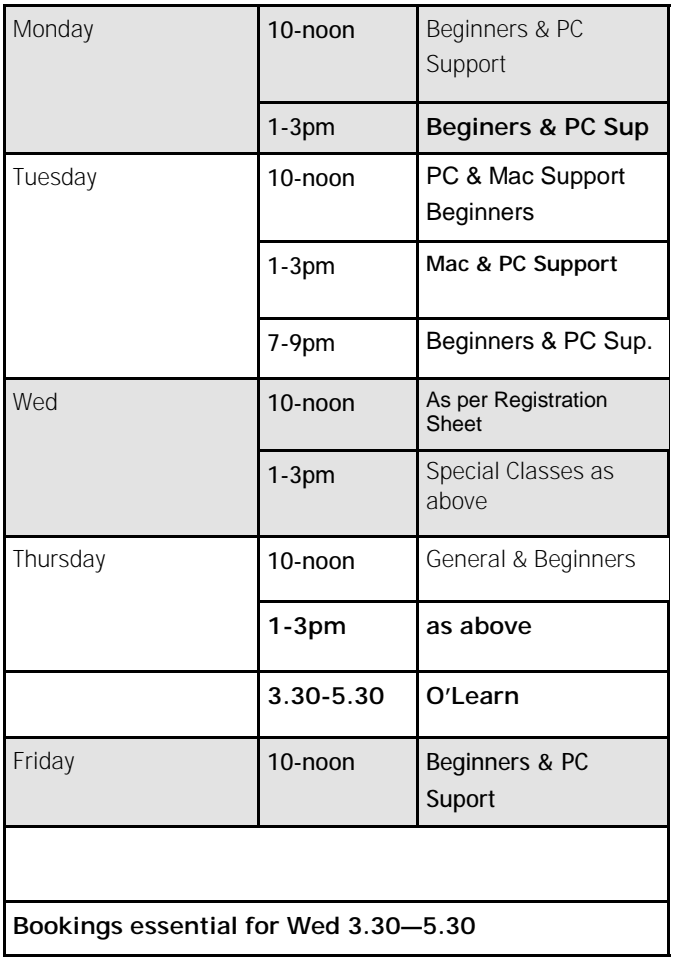

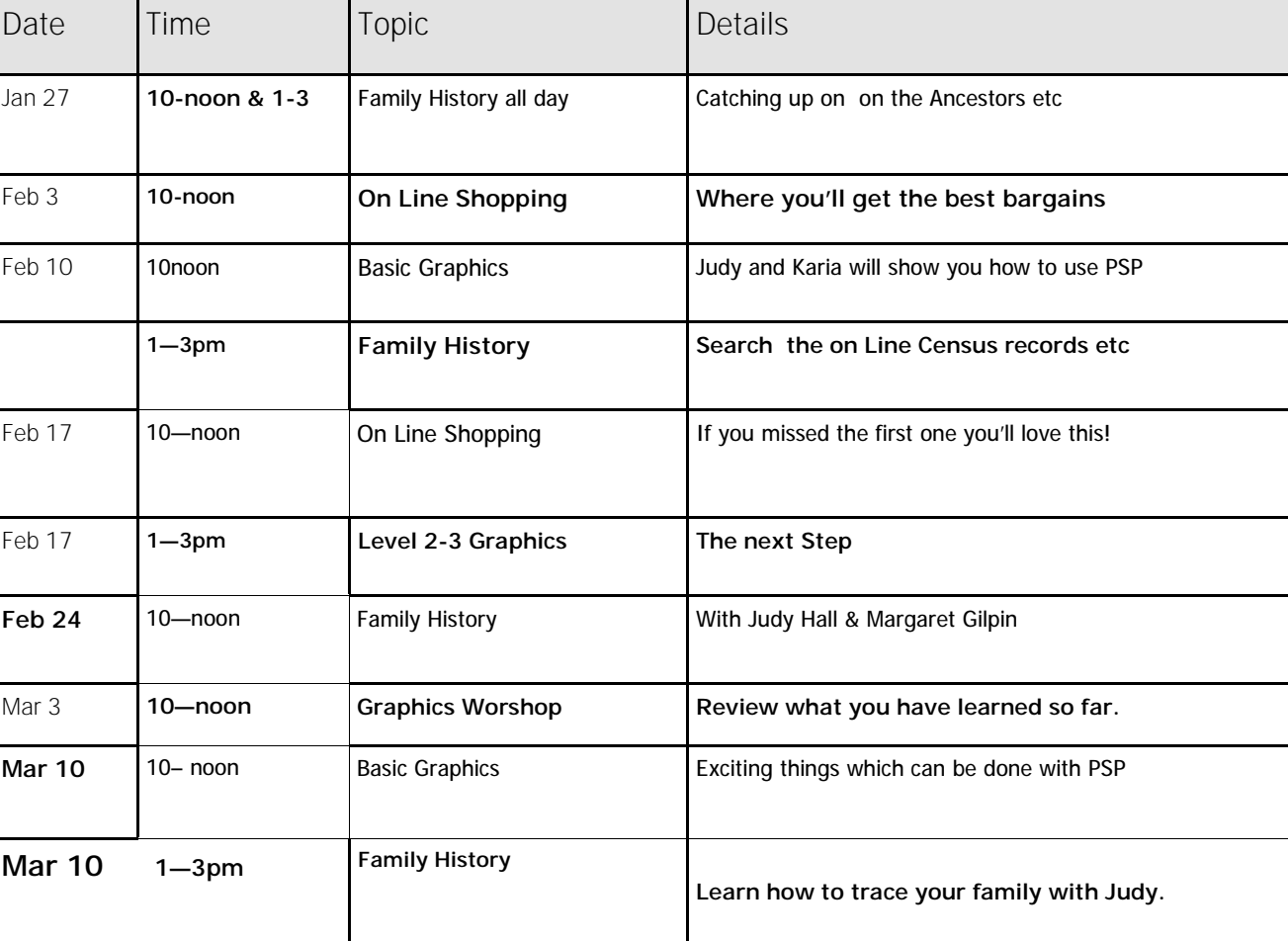

**Page 7** 

#### NOMINATION FORM

OPEN COMPUTING ANNUAL ELECTION OF OFFICE-BEARERS AND COMMITTEE MEMBERS.

AGM February 3 2010

We ..........................................(Proposer's Signature)

and..........................................(Seconder's Signature)

hereby nominate

(Candidate's name in block letters)

for the position of

.....................................................................

~~~~~~~~~~~~~~~~~~~~~~~~~~~~~~

I ACCEPT THIS NOMINATION and if elected give my consent to act as a committee member.

/ /2010 .........................................

(Candidates Signature)

This form is to be returned to: OPEN Computing by noon Feb 3 2010

| Launceston<br>| *Computer Group* 

NOMINATION FORM LCG COMPUTING ANNUAL ELECTION OF OFFICE-BEARERS AND COMMITTEE MEMBERS.

AGM February 3 2010

We ..........................................(Proposer's Signature)

and..........................................(Seconder's Signature)

hereby nominate

..................................................................... (Candidate's name in block letters)

.....................................................................

for the position of

I ACCEPT THIS NOMINATION and if elected give my consent to act as a committee member.

~~~~~~~~~~~~~~~~~~~~~~~~~~~~~~

/ /2008 ..........................................

(Candidates Signature)

This form is to be returned to: LCG. OPEN Computing by 6.30pm Feb 3 2010

**Page 8** 

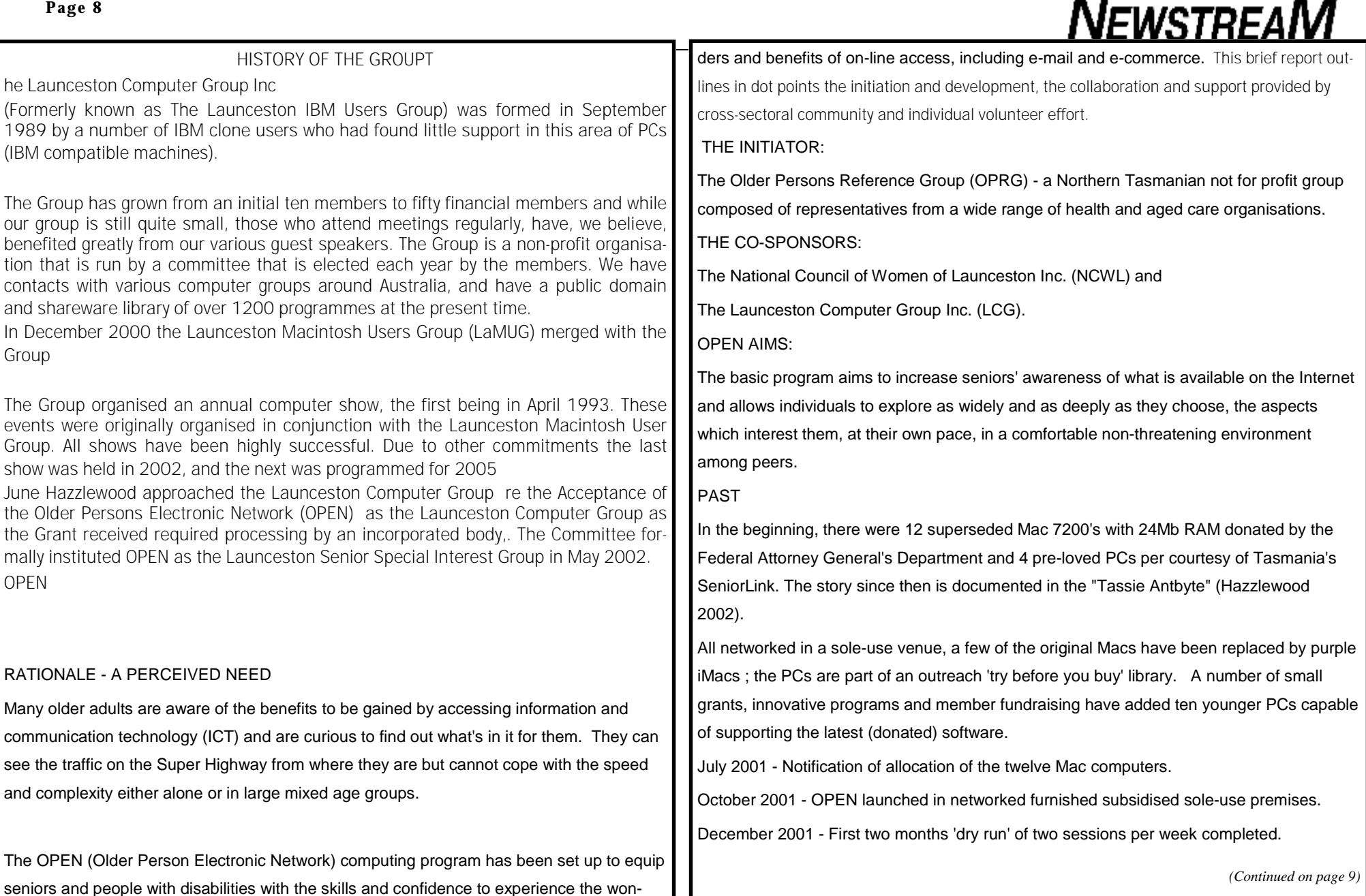

*(Continued on page 9)* 

February 2002 - Beginners class added also family history online workshops, grant funded projects SOL. seniors online learning and WIN, women into new technology blending baby boomers and younger volunteer tutors into the OPEN program.

April 2002 - The seniors daytime computer club established with membership of ASCCA, the Association of Computer Clubs of Australia.

October 2002 - a TAFE eLearn Online pilot involving twenty five men and women.

December 2002 - Seventy members of the computer club; 4,800 volunteer hours served.

February 2003 - Centre open on five days a week with four levels of support - beginners, basic, intermediate and advanced.

February 2004 - As for 2003 plus TAFE eLearn online courses - 5,200 volunteer hours.

#### FUTURE DEVELOPMENT PLANNED

 VICTOR, a volunteer ICT outreach project, an adult learning 'train the volunteer trainers' program and workshops to meet specific requests not met elsewhere. This has been established with a philanthropic grant from Working Dog in May 2004.

#### SUMMARY

The OPEN program enables participants to make informed choices in undertaking further technology training with public or private training providers or in receiving support from actual or virtual self-help groups.

Further information may be obtained from June Hazzlewood, [ahazzlew@bigpond.net.au,](mailto:ahazzlew@bigpond.net.au) by email to OPEN at [opencomputingtas@hotmail.com,](mailto:opencomputingtas@hotmail.com) by mail to OPEN Computing, P.O. Box 548, Launceston, Tasmania 7250, or from the web page at [www.lcg.org.au/seniors.](http://www.lcg.org.au/seniors)

## *(Continued from page 8)* **Extend the life of your laptop's battery**

#### By Fred Langa \

With proper care and feeding, the expensive lithium-ion batteries in your notebook PCs and other portable gear can run well for many, many years

On the other hand, common battery-care mistakes will reduce your batteries' run times and lead to needless and costly early replacement.

- **The care and feeding of laptop batteries A reader named Rick got a new laptop for the holidays and is wondering how to maximize the life of its expensive batteries:**
- "I just got a new laptop with Windows 7 for Christmas. The new laptop has a 6-cell lithium-ion battery. How can I get the most life from my new laptop's battery and make it last the longest?

"Should I periodically charge and then use/drain the battery? Should I leave the battery in the laptop even when I'm using the AC plug? Will heat from the laptop when it's plugged into AC affect the lithium battery?"

#### Excellent questions, Rick!

Heat is the enemy of lithium-ion (Li-ion) batteries. When your laptop runs on AC, it's smart to remove the battery pack and store it in a cool place. Low temperatures forestall the inevitable and irreversible chemical changes that occur in Li-ion batteries.

In fact — and this will sound odd — if your laptop is mostly run off household AC power, you can greatly extend the life of its Li-ion battery this way: Run the battery down to about 40% of maximum charge, remove it, and store it in a tightly wrapped plastic bag inside your refrigerator! Storage at about 40 degrees F (4 to 5 degrees C) is ideal. Think of it as the 40-40 rule: 40% charge, 40 degrees F.

If you can, avoid running Li-ion batteries all the way down. Early portable electronics used nickel-cadmium batteries, which benefit from full discharge cycles. Conversely, Li-ion batteries last longer when kept in a charge state between 40% and 100%. It's OK to run Li-ion batteries flat when you have to, but the ideal scenario for longest life is one full discharge cycle for about every 30 or so partial cycles.

Sad to say, even if you're perfectly careful with your Li-ion batteries, they'll slowly go bad on their own due to their irreversible and inevitable chemical changes. This is one of the main reasons why cool storage helps preserve Li-ion battery life: the cool temperatures slow the chemical reactions.

*(Continued on page 10)* 

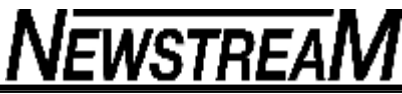

Even a well-maintained Li-ion battery will usually show signs of age two or three years after manufacture. That's why it's not a great idea to buy a second or spare battery for your laptop unless and until you really need to use one. If you buy a spare you don't really need, it'll slowly go bad on its own, giving you no (or reduced) return on your investment.

If you do have a spare battery, store it in the fridge with about a 40% charge when it's not in use.

When you buy replacement batteries, check the date of manufacture. This will usually be stamped or printed on the battery case. Cut-rate, bargain batteries may have been sitting on a warehouse shelf for a couple years, meaning that a good chunk of their useful life has passed before you ever plug them in.

With careful use, you can get 300 to 500 charge cycles from a new, high-quality Li-ion battery — especially when the battery's stored in a cool location when it's not in use. You should get years of good service from such a battery. With just a little luck, by the time the battery no longer holds a useful charge, you'll be ready for a new laptop, anyway!

These two excellent articles provide more information on Li-Ion battery life:

#### **How to prolong lithium-based batteries**

**[<http://WindowsSecrets.com/links/mrobi86js2jdd/3febe3h/?url=www.batteryuniversit](http://WindowsSecrets.com/links/mrobi86js2jdd/3febe3h/?url=www.batteryuniversit) y.com%2Fparttwo-34.htm> \from** BatteryUniversity.com The care and feeding of Li-ion batteries

### **Five productivity-enhancing Registry tweaks**

By Scott Dunn

You're just minutes away from faster Start menus and shutdowns, shorter application "hangs," fewer annoying disk-space popups, and easier **encryption**

A few simple Registry changes can quash annoyances, improve performance, and add new features to Windows

**Before you begin, create a restore point Some of the best Windows improvements come from simple edits you can make in the Registry — the central database that stores configuration settings and options for all the hardware and software in a Windows system.** 

Editing the Registry is pretty easy — some might say too easy. Change or delete the wrong Registry key, and you may create more problems than you solve. So work carefully, and back up the Registry by setting a restore point before embarking on any Registry revisions.

*(Continued from page 9)* **In XP, choose Start, All Programs, Accessories, System Tools, System Restore. Check Create a restore point, click Next, and follow the prompts.** 

> **In Windows 7 and Vista, click Start, type SystemPropertiesProtection, and press Enter. Confirm any security prompts, click Create, type a name for the restore point, and click Create again.**

> Once your restore point's created, you're ready to launch Windows' Registry editor. Press Win+R to display the Run box, type regedit, and press Enter. Confirm any warning prompts that appear.

Navigate the tree diagram on the left of the Registry Editor window just as you would move around an Explorer folder tree. Each of the folder icons on the tree is called a "key" in Registry lingo.

Ready? Let the tweaking begin!

**Shift your Start menu into overdrive Have you ever noticed the short delay after you click the Start menu button, before Windows displays the menu? If you noticed the delay, you might have thought it was caused by system activity. But it's a deliberate, programmed pause controlled by a Registry setting. You can remove it.** 

In any Windows version, navigate to and select the following Registry key:

**HKEY\_CURRENT\_USER \ Control Panel \ Desktop Double-click MenuShowDelay in the right window, change the number in the Value data box to 0, and click OK.** 

**Don't let stalled programs slow you down This tip's just for XP: When a program hangs, Windows will eventually take notice within five seconds, asking whether you want to force the program to shut down. If you'd like to see that prompt sooner, select in the left pane of the Registry Editor the same HKEY\_CURRENT\_USER \ Control Panel \ Desktop key as in the previous tip; in the right pane, however, double-click HungAppTimeout.** 

Change the default of 5000 (milliseconds, or 5 seconds) to something smaller, such as 2000 (milliseconds). However, don't enter 0 — doing so may prevent applications from shutting down normally, which can cause other problems.

You can also enable AutoEndTasks (sometimes called "forced exit") to tell XP to ignore possible hung apps and simply to shut them down.

To do this, double-click the AutoEndTasks key in the right pane and change the value from

*(Continued on page 11)* 

#### **Page 11**

0 to 1. However, I don't recommend this change, because shutting down applications before they're ready can lead to unpredictable results.

#### **Shut Windows down in the blink of an eye If some of your applications are making Windows' shutdowns slow to a crawl, you can speed things up.**

In XP, double-click WaitToKillAppTimeout in the same HKEY\_CURRENT\_USER \ Control Panel \ Desktop key as noted above and change its default value of 20000 milliseconds (20 seconds) to something smaller. As before, don't use 0!

In any Windows version, you can quash sluggish services — the processes used by Windows itself — when the OS closes. To do so, navigate to this key:

**HKEY\_LOCAL\_MACHINE \ SYSTEM \ CurrentControlSet \ Control With Control selected in the left window, double-click WaitToKillService-Timeout on the right and change the data value to something smaller than the default. (Again, values are in milliseconds; each 1000 milliseconds equals one second.) Note that Windows may change what you enter at some point, because some services require a specific minimum value.** 

**Suppress Windows' annoying low-disk-space pop-up Running low on disk space is aggravating enough without constant nagging about it. To turn off the taskbar's pop-up reminders about your overstuffed hard disk, follow the steps appropriate to your operating system.** 

In XP, navigate in the Registry Editor's left pane to this key:

**HKEY\_CURRENT\_USER \ Software \ Microsoft \ Windows \ CurrentVersion \ Policies \ Explorer Right-click in the right pane and choose New, DWORD Value. Type NoLowDiskSpaceChecks and press Enter to create the key. Now double-click the new icon and in the Value data box, enter 1 and click OK.** 

In Vista or Win7, Navigate to here in the Registry:

**HKEY\_CURRENT\_USER \ Software \ Microsoft \ Windows \ CurrentVersion \ Policies If an Explorer subkey is present under Policies, click it.** 

If the Explorer subkey doesn't exist, create it. With Policies highlighted in the left pane, right-click in the right pane and choose New, Key. Type Explorer and press Enter to create the key.

*(Continued from page 10)* **Next, with Explorer highlighted in the left pane, right-click in the right pane and choose** New, DWORD Value. Type NoLowDiskSpaceChecks and press Enter to create the key. Now double-click the new icon; in the Value data box, type 1 and click OK.

> **Add an encryption option to your context menu If your hard disk is formatted with NTFS, you can encrypt files and folders in XP Pro, Vista, and Windows 7 — although your mouse may give out before completing the operation. It's eight steps! Rightclick the file, choose Properties, click Advanced, select the encryption option, click OK twice, confirm or change options, and click OK one more time.**

As you can imagine, this encryption method gets old very quickly. You can streamline the process to a couple of clicks by adding an Encrypt command to Explorer's context menu.

Here's what to do: Navigate in the Registry Editor to this key:

**HKEY\_LOCAL\_MACHINE \ SOFTWARE \ Microsoft \ Windows \ Current-Version \ Explorer \ Advanced With the Advanced key selected in the left pane, right-click in the right pane and choose New, DWORD Value. Type EncryptionContextMenu and press Enter. Next, double-click the EncryptionContextMenu icon, change its data value to 1, and click OK.** 

The next time you right-click a file or folder in Explorer, you'll see a new Encrypt option on your context menu. If the folder you right-click is already encrypted, the command changes to Decrypt.

**If things go awry, just push the Panic button Should one of your Registry tweaks go wrong, and merely undoing your changes doesn't rectify matters, simply launch System Restore by choosing Start, All Programs, Accessories, System Tools, System Restore. Follow the instructions there to select the restore point you created before you started your tweaking, and your computer will return to its previous state.** 

Editing the Registry may not be the most fun you'll ever have, but just a few key changes can significantly improve your computing experience

## Memorable Quotes

<>Sometimes, when I look at my children, I say to myself,'Lillian, you should have remained a virgin.' Lillian Carter (mother of Jimmy Carter) <>

 $\langle \rangle$  I had a rose named after me and I was very flattered. But I was not pleased to read the description in the catalogue: - 'No good in a bed, but fine against a wall.' - Eleanor Roosevelt <>

 $\langle$  Last week, I stated this woman was the ugliest woman I had ever seen. I have since been visited by her sister, and now wish to withdraw that statement. Mark Twain  $\ll$ 

 $\Diamond$  The secret of a good sermon is to have a good beginning and a good ending; and to have the two as close together as possible. - George Burns <>

 $\leq$  Santa Claus has the right idea. Visit people only once a year. - Victor Borge <>

 $\leq$  Be careful about reading health books. You may die of a misprint. - Mark Twain  $\leq$ 

 $\langle$  By all means, marry. If you get a good wife, you'll become happy; if you get a bad one, you'll become a philosopher. - Socrates <>

 $\langle \rangle$  I was married by a judge. I should have asked for a jury.  $-$  Groucho Marx  $\leq$ 

 $\langle \rangle$  My wife has a slight impediment in her speech. Every now and then she stops to breathe. - Jimmy Durante <>

 $\leq$  I have never hated a man enough to give his diamonds back. - Zsa Zsa Gabor <>

 $\Diamond$  Only Irish coffee provides in a single glass all four essential food groups: alcohol, caffeine, sugar and fat. - Alex Levine  $\ll$  My luck is so bad that if I bought a cemetery, people would stop dying. - Rodney Dangerfield  $\Leftrightarrow$ 

 $\leq$  Money can't buy you happiness .. But it does bring you a more pleasant form of misery. - Spike Milligan  $\ll$ 

 $\leq$  Until I was thirteen, I thought my name was SHUT UP. - Joe Namath  $\langle \rangle$ 

 $\leq$  I don't feel old. I don't feel anything until noon. Then it's time for my nap. - Bob Hope  $\leq$ 

 $\langle \rangle$  I never drink water because of the disgusting things that fish do in it. - W. C. Fields  $\leq$ 

 $\Diamond$  We could certainly slow the aging process down if it had to work its way through Congress. - Will Rogers  $\leq$ 

 $\leq$  Don't worry about avoiding temptation. As you grow older, it will avoid you. - Winston Churchill  $\leq$ 

 $\langle \rangle$  Maybe it's true that life begins at fifty .. But everything else starts to wear out, fall out, or spread out. - Phyllis Diller  $\langle \rangle$ 

 $\langle$  By the time a man is wise enough to watch his step, he's too old to go anywhere.  $-$  Billy Crystal  $\leq$ 

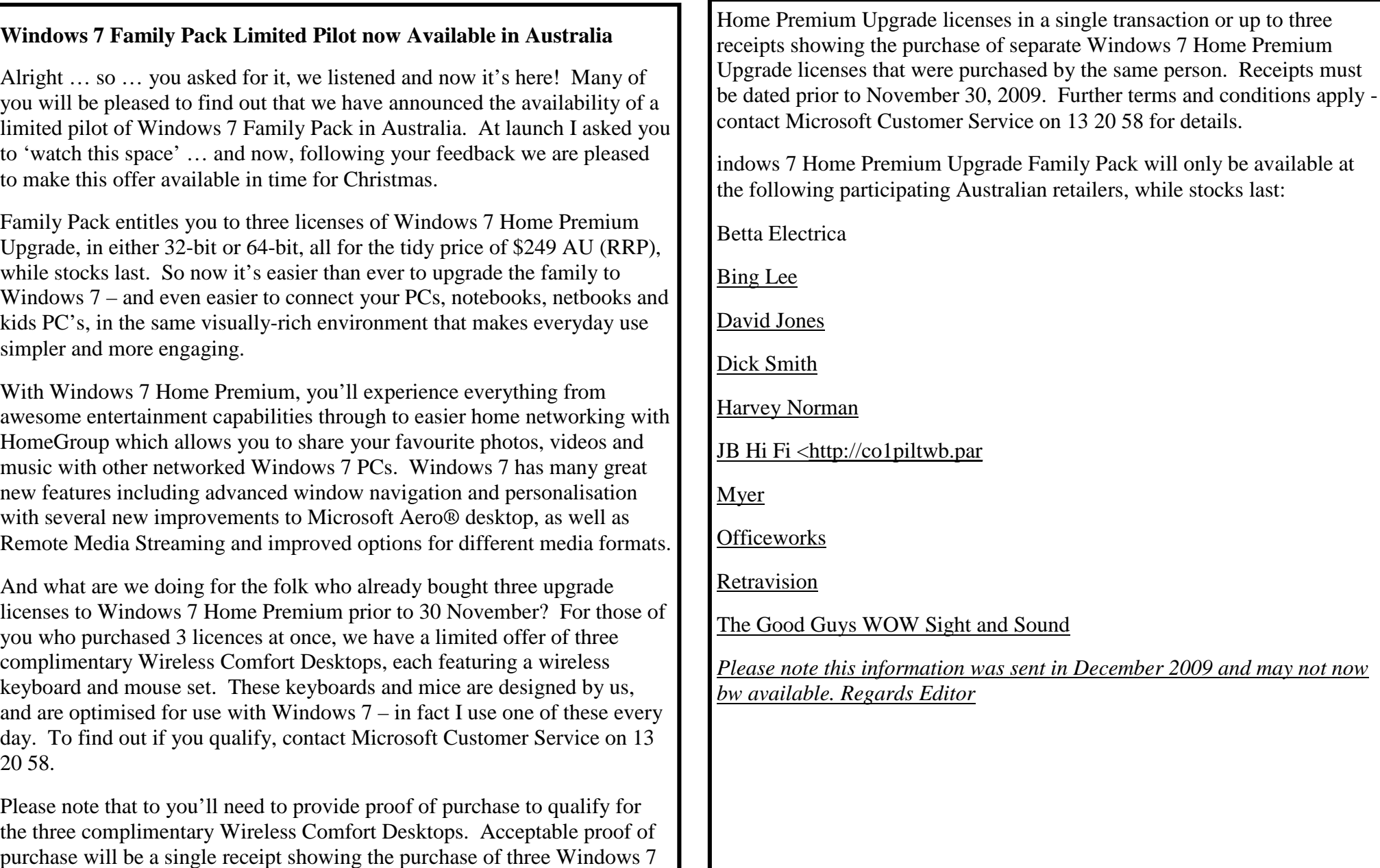

**Page 14** 

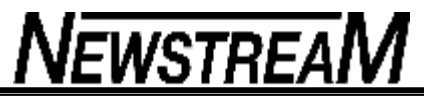

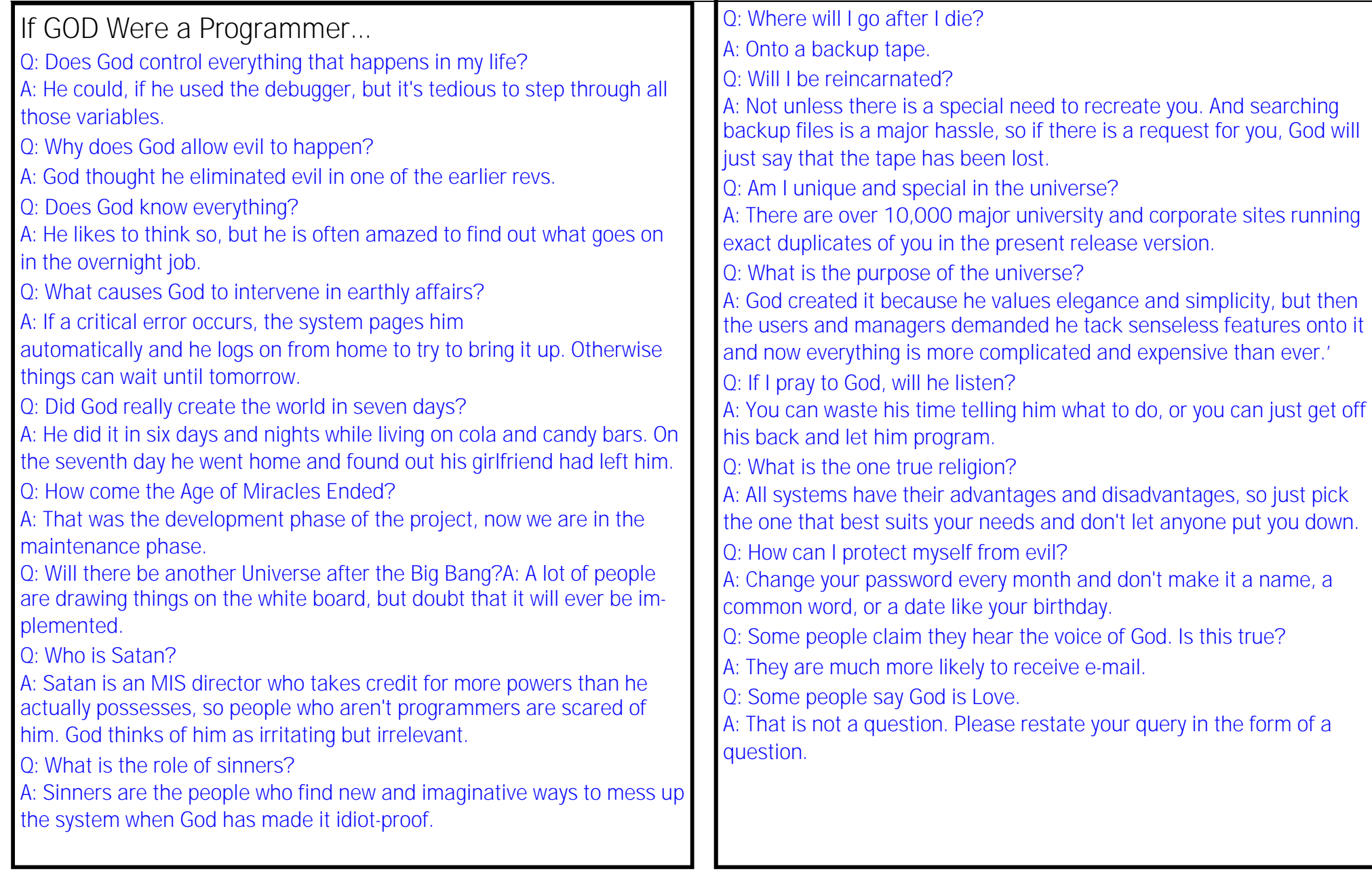